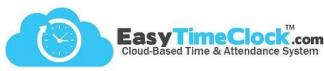

If the Admin does not pay the ETC invoices, access to the billing pages can be granted to another username. This access can be given to a special "bookkeeper" username or to an existing username.

Step One: Create a username

Setup tab, Employee Setup

| Username ▲ | Employee # | Change or Clea | r Password | Email   | Status                                                       | Department | Last Activity | Delete   |
|------------|------------|----------------|------------|---------|--------------------------------------------------------------|------------|---------------|----------|
| Bookkeeper |            | *****          | Clear      | Send[?] | <ul><li>Active</li><li>Inactive</li><li>Terminated</li></ul> | None ▼     |               | □ Delete |

Setup tab, Contact Information

Step Two: Send invoice reminder emails to bookkeeper's email

| Contact Name                   | Admin Person                  |  |  |  |  |
|--------------------------------|-------------------------------|--|--|--|--|
| Contact Phone Number           | 405-314-2436                  |  |  |  |  |
| Contact Email Address          | admin@easytimeclock.com       |  |  |  |  |
| Billing Email Address          | bookkeeper@easytimeclock.com  |  |  |  |  |
|                                |                               |  |  |  |  |
|                                | Business Company              |  |  |  |  |
| Company Name                   | Business Company              |  |  |  |  |
| Company Name CEO/Company Owner | Business Company Owner Person |  |  |  |  |
|                                |                               |  |  |  |  |

Features tab, Administrative Access

Step Three: Grant billing access

| Clay                          |        |  |  |  |  |  |
|-------------------------------|--------|--|--|--|--|--|
| Time Card                     | Access |  |  |  |  |  |
| Admin Approval                |        |  |  |  |  |  |
| Setup                         | Access |  |  |  |  |  |
| Employee Setup*               |        |  |  |  |  |  |
| Automatic Lunch*              |        |  |  |  |  |  |
| Payroll Setup*                |        |  |  |  |  |  |
| Reader Download               |        |  |  |  |  |  |
| Fingerprint and Badge Readers |        |  |  |  |  |  |
| Monitor*                      |        |  |  |  |  |  |
| Access*                       |        |  |  |  |  |  |
| Features                      | Access |  |  |  |  |  |
| Departments                   |        |  |  |  |  |  |
| Assign Depts & Sups           |        |  |  |  |  |  |
| Shifts                        |        |  |  |  |  |  |
| Assign Shifts*                |        |  |  |  |  |  |
| Projects                      |        |  |  |  |  |  |
| Breaks                        |        |  |  |  |  |  |
| Assign Projects & Breaks*     |        |  |  |  |  |  |
| PTO Assignment & Accrual*     |        |  |  |  |  |  |
| PTO Balances*                 |        |  |  |  |  |  |
| PTO Accrual Edit*             |        |  |  |  |  |  |
| Leave Categories              |        |  |  |  |  |  |
| Leave Assignment*             |        |  |  |  |  |  |
| Utility                       | Access |  |  |  |  |  |
| Combined Billing              |        |  |  |  |  |  |
| Billing pages                 | •      |  |  |  |  |  |
| Sub Support                   |        |  |  |  |  |  |